# Esempio di configurazione da DLSw per SDLC a SDLC  $\overline{\phantom{a}}$

### Sommario

[Introduzione](#page-0-0) [Operazioni preliminari](#page-0-1) **[Requisiti](#page-0-2)** [Componenti usati](#page-0-3) **[Convenzioni](#page-0-4) [Configurazione](#page-1-0)** [Esempio di rete](#page-1-1) [Configurazioni](#page-1-2) **[Verifica](#page-2-0)** [Risoluzione dei problemi](#page-2-1)

# <span id="page-0-0"></span>Introduzione

In questo documento viene fornito un esempio di configurazione per la configurazione del protocollo DLSw (Data Link Switching) sulle interfacce seriali a una delle estremità del peer DLSw per una connessione SDLC (Synchronous Data Link Control) a SDLC.

# <span id="page-0-1"></span>Operazioni preliminari

### <span id="page-0-2"></span>**Requisiti**

Prima di provare la configurazione, verificare che siano soddisfatti i seguenti requisiti:

- Sul router deve essere in esecuzione il gruppo di funzionalità IBM.
- Ènecessario configurare i peer DLSw.
- Entrambe le estremità della connessione devono essere interfacce seriali che supportano SDLC.

### <span id="page-0-3"></span>Componenti usati

Il documento può essere consultato per tutte le versioni hardware o software.

### <span id="page-0-4"></span>**Convenzioni**

Per ulteriori informazioni sulle convenzioni usate, consultare il documento [Cisco sulle convenzioni](//www.cisco.com/en/US/tech/tk801/tk36/technologies_tech_note09186a0080121ac5.shtml) [nei suggerimenti tecnici.](//www.cisco.com/en/US/tech/tk801/tk36/technologies_tech_note09186a0080121ac5.shtml)

### <span id="page-1-0"></span>**Configurazione**

In questa sezione vengono presentate le informazioni necessarie per configurare le funzionalità descritte più avanti nel documento.

#### <span id="page-1-1"></span>Esempio di rete

Nel documento viene usata questa impostazione di rete

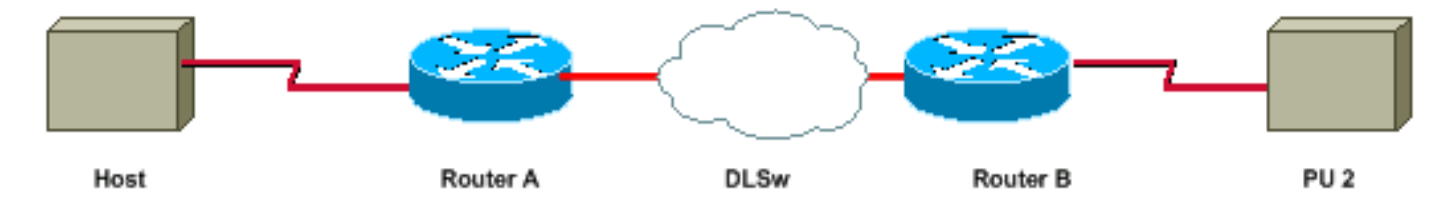

### <span id="page-1-2"></span>**Configurazioni**

Nel documento vengono usate queste configurazioni:

- Connessione PU 2.0
- Connessione PU 2.1

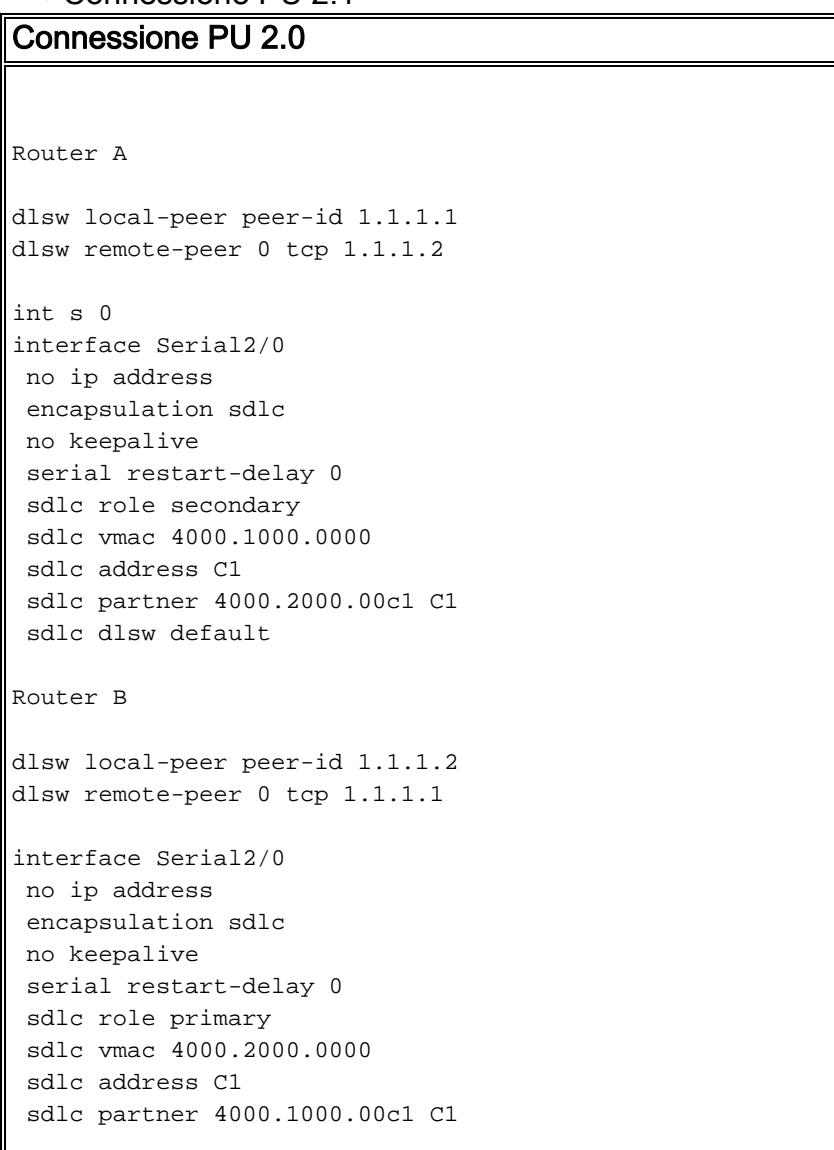

```
 sdlc dlsw default
Connessione PU 2.1
Router A
dlsw local-peer peer-id 1.1.1.1
dlsw remote-peer 0 tcp 1.1.1.2
int s 0
interface Serial2/0
 no ip address
  encapsulation sdlc
  no keepalive
  serial restart-delay 0
  sdlc role secondary
  sdlc vmac 4000.1000.0000
  sdlc address C1 xid-passthru
  sdlc partner 4000.2000.00c1 C1
  sdlc dlsw default
Router B
dlsw local-peer peer-id 1.1.1.2
dlsw remote-peer 0 tcp 1.1.1.1
interface Serial2/0
 no ip address
  encapsulation sdlc
  no keepalive
  serial restart-delay 0
  sdlc role none
  sdlc vmac 4000.2000.0000
  sdlc address C1
  sdlc partner 4000.1000.00c1 C1
  sdlc dlsw default
```
# <span id="page-2-0"></span>**Verifica**

Le informazioni contenute in questa sezione permettono di verificare che la configurazione funzioni correttamente.

- show dlsw peer: visualizza lo stato del peer.
- show dlsw reachability: visualizza lo stato degli indirizzi MAC locale e remoto.
- show dlsw circuit: visualizza lo stato del circuito.
- $\cdot$  show int serial x/x: visualizza lo stato dell'interfaccia.

# <span id="page-2-1"></span>Risoluzione dei problemi

Le informazioni contenute in questa sezione permettono di risolvere i problemi relativi alla configurazione.

• per ulteriori informazioni, fare riferimento a [Risoluzione dei problemi relativi alle DLSw](//www.cisco.com/en/US/tech/tk331/tk336/technologies_tech_note09186a008009424a.shtml).